# *Brugervejledning til vildtkamera*

**(for S688) V1.0**

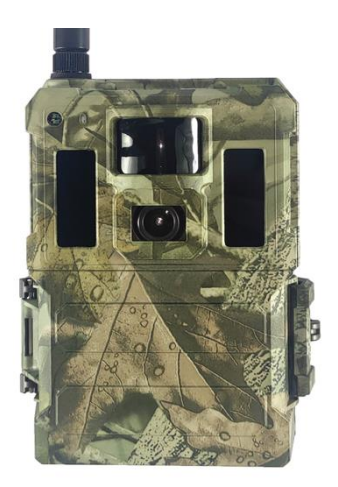

LÆS DENNE VEJLEDNING OMHYGGELIGT, FØR KAMERAET TAGES I

BRUG

#### **Pakkens indhold**

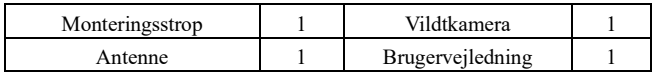

## **Kamerahus og porte**

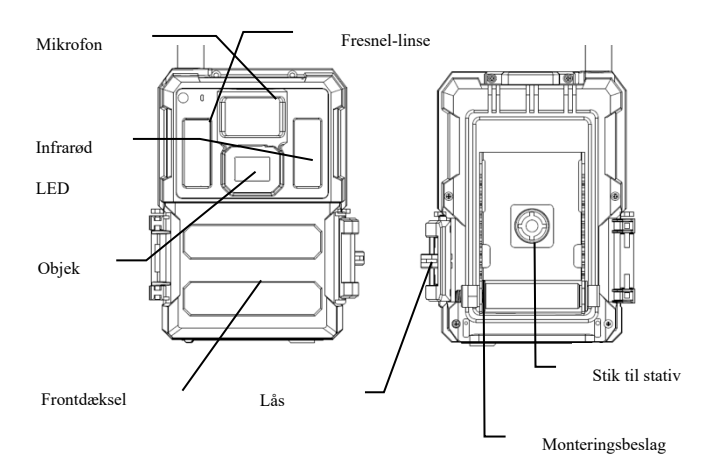

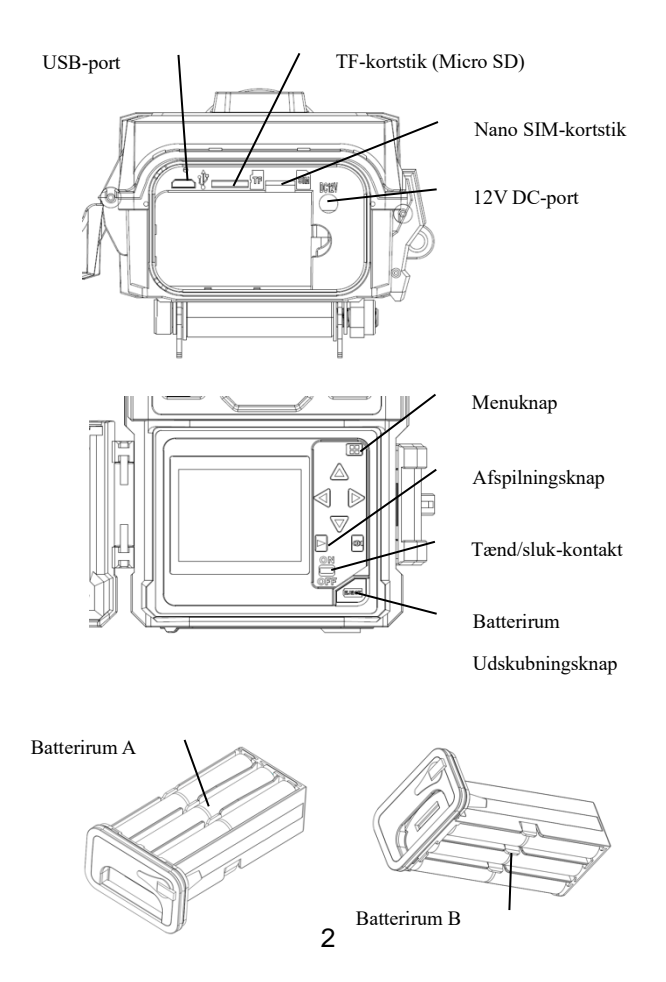

### **Taster og knapper**

- **MENU**: Angiv programmenuen i forhåndsvisningstilstand
- ▲▼◄►: Skift mellem menupunkterne, og rediger værdier
- **OK**:
- o Gem parameter-indstillinger i menutilstand
- o Afspil videoer i afspilningstilstand
- Afspilningsknap  $\bigcirc$  · I forhåndsvisnings-vinduet kan der skiftes mellem afspilning og forhåndsvisning
- Brug genveje: I forhåndsvisnings-vinduet, er
	- o ▲ genvejen til at vælge **Video**-tilstand, og
	- o ▼ er genvejen til **Camera**-tilstand
	- o ◄ er genvejen til Arm the camera (start funktion)
	- o ► er genvejen til GPS-information
	- o **OK** er til at optage fotos eller video manuelt
- Tænd/sluk-kontakt: OFF nederst. ON øverst.

## **Hurtigstart**

1. Sørg for at tænd/sluk-kontakten er i **OFF**-positionen. Sæt batterierne i batterirummet i henhold til de angivne polariteter. Isæt 12 (anbefales) eller 6 (nødstilfælde, batterirum A eller B) AA-batterier. Eller tilslut 12 V ekstern strømforsyning til kameraet ved at bruge det korrekte kabel og eksternt batteri

De følgende batterier kan bruges, sørg for, at det er 1,5 V AA.

- Højtydende alkaline-batterier
- Lithium-batterier
- Genopladelige Ni-MH-batterier
- 2. Indsæt et TF-kort (32 GB eller mindre). Åbn kameraet, og indsæt TF-kortet i kortåbningen. Se kortsymbolet på huset for den korrekte orientering. Kameraet understøtter op til 32 GB TF-kort.
- 3. Isæt et Nano SIM-kort.
- 4. Skru antennen i antennestikket på toppen af kameraet. Sørg for, at den er helt inde i stikket, men overspænd IKKE.
- 5. Skub tænd/sluk-kontakten til ON-positionen. Kameraet går i forhåndsvisningstilstand og begynder at søge efter netværket.
- 6. Vent, indtil kameraet finder netværket. Hvis den trådløse udbyder ikke bliver fundet, skal du gå til afsnittet Avanceret trådløs opsætning på side 10. Hvis den trådløse udbyder bliver fundet, skal du gå til næste trin.
- 7. Tryk på  $\binom{m}{k}$  menuen, tryk derefter på  $\blacktriangleleft$  eller  $\blacktriangleright$  for at skifte mellem fanerne (undermenu), som indeholder forskelliger grupper af elementer. Tryk på knapperne ▲ eller ▼ for at aktivere undermenuen og redigere forskellige elementer. Tryk på ◄► for at ændre værdien. Tryk på OKknappen for at gemme.
- 8. Naviger til fanen Wireless; rul ned for at gå ind i undermenuerne. Skift Sendtilstand til Instant (Øjeblikkeligt). Vælg Send To on Phone, hvis du sender MMS til et mobilnummer. Eller skift til e-mail-tilstand, hvis du sender til en emailadresse. Rul ned til Phone eller Email, og indtast telefonnummeret eller email-adressen på modtageren. Only Send Via=Internet er tilgængelige, hvis du vælger Video-tilstand.
- 9. Tryk på  $\binom{m}{k}$  m for at forlade undermenuen. Tryk på MENU igen for at forlade opsætningsmenuen og skifte til forhåndsvisningstilstand.
- 10. Tryk på OK-knappen for at optage billede eller video manuelt.
- 11. I forhåndsvisningstilstand skal du trykke på afspilningsknappen for at afspille. Brug knapperne ◄ eller ► for at gennemgå billederne. Tryk på knappen ▲ eller ▼ for at vælge forstørrelse. Tryk på OK og tryk på ◄ eller ►,▲ eller ▼ for at flytte det forstørrede område.
- 12. Tryk på afspilningsknappen  $\bullet$  for at afslutte. Forstørrelsestilstand.
- 13. Når du bedømmer billedet, skal du tr $\binom{MENU}{MENU}$  knappen for at slette det aktuelle billede eller alle billederne.
- 14. Tryk på afspilningsknappen  $\bullet$  for at afslutte afspilningstilstand.
- 15. Placer kameraet i målområdet, og tænd det (tryk på venstre-knappen ◄ i 1 sekund for at armere kameraet, eller skub tænd/sluk-kontakten til ON (aktiveres 5 minutter senere). Kameraet tager billeder eller videoer som programmeret. Højden fra jorden til placering af kameraet bør variere med objektets størrelse. Generelt er 1-2 meter at foretrække.
- 16. Hvis kameret er aktiveret (kontakt = On), går det til opsætningstilstand, når

du trykker på en vilkårlig knap.

17. Skub tænd/sluk-kontakten til OFF-positionen for at slukke for kameraet. Bemærk, at selv i OFF-tilstand bruger kameraet stadig lidt batteristrøm. Fjern derfor batterierne, hvis kameraet ikke skal bruges i længere tid.

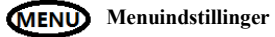

Skift kameraet til tilstanden **SETUP**, og tryk på **MENU**. Tryk på ▲▼◄► for at vælge den ønskede værdi, og tryk derefter på **OK** for at gemme.

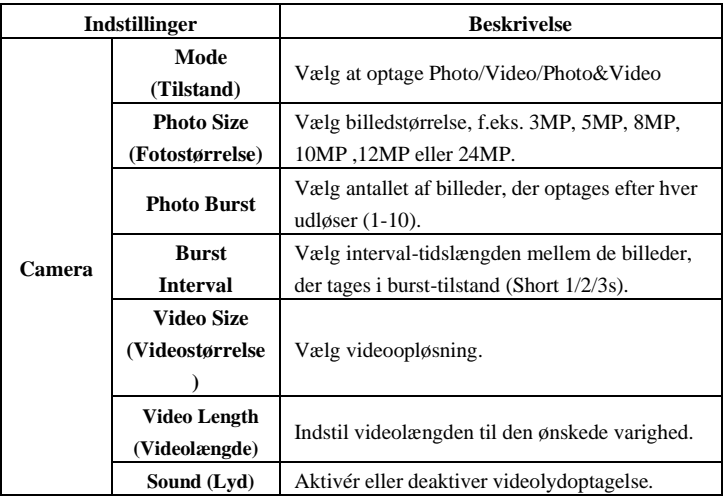

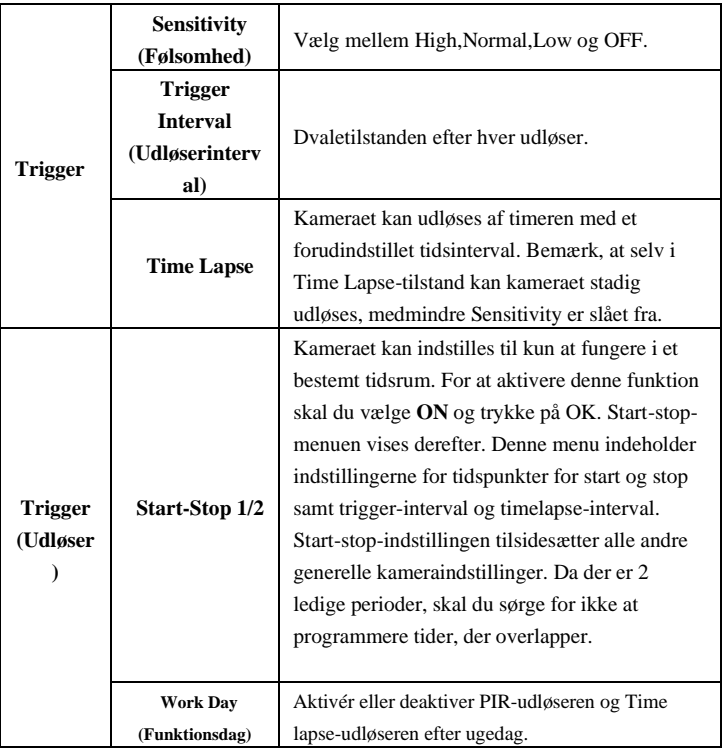

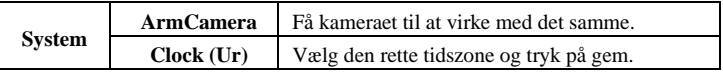

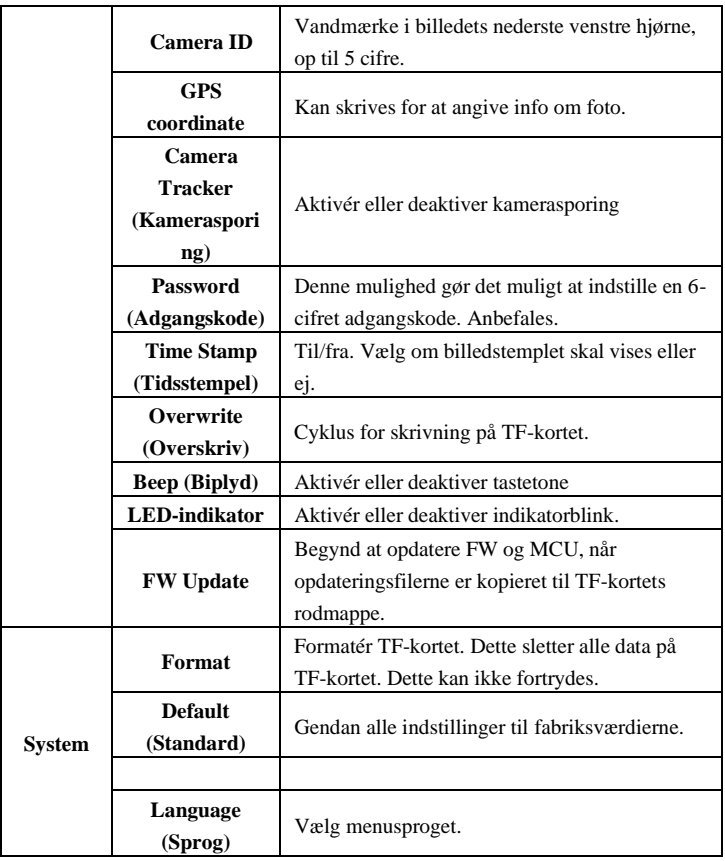

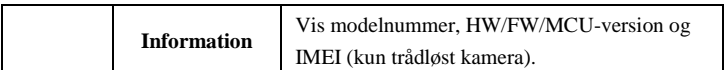

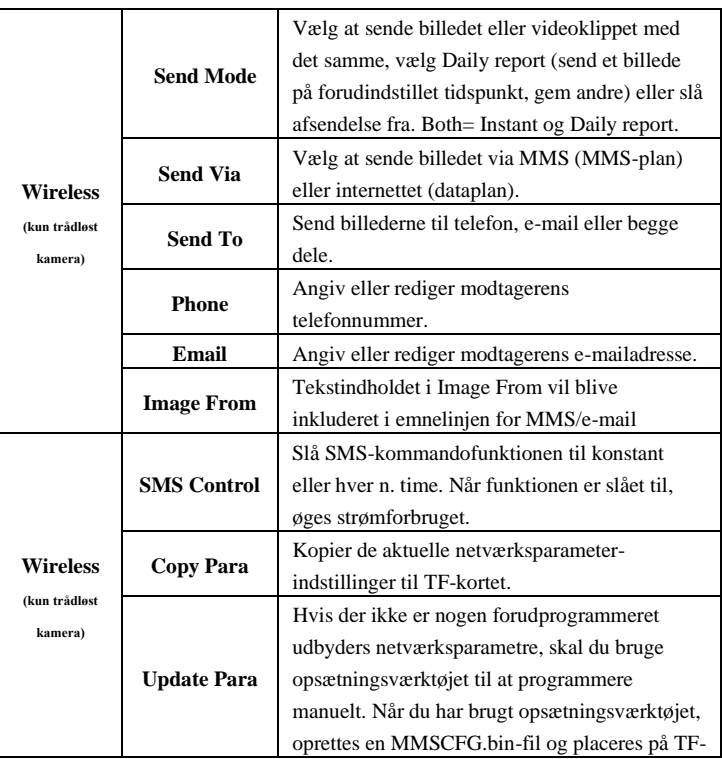

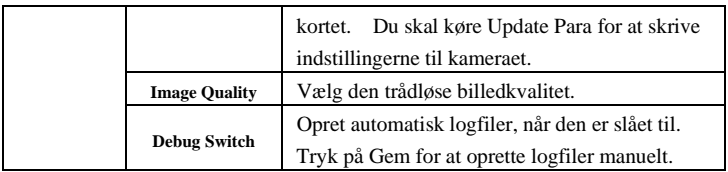

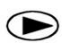

# **Afspilningsknap (Visning af foto eller video)**

- Skift til **ON**-position
- Tryk på afspilningsknappen  $\bullet$  for at se det seneste billede (eller video).
- Tryk på OK-knappen for at begynde at afspille videoklippene.
- Tryk på OK-knappen for at holde pause, og tryk på afspilning for at afslutte afspilningen.
- Tryk på knappen ◄ for at få vist det forrige billede, og tryk på knappen ► for at få vist det næste.
- Tryk på knappen ▲ eller ▼ for at vælge forstørrelse. Tryk på OK, og tryk på ◄ eller ►,▲ eller ▼ for at flytte det forstørrede område.
- Tryk på afspilningsknappen  $\bullet$  igen for at afslutte afspilningstilstand.

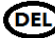

## **DEL** Slet foto eller video

- Tryk på afspilningsknappen  $\bullet$  for at se billedet (eller videoen), der skal slettes.
- Tryk på **MENU**-knappen.
- Tryk på **LEFT** eller **RIGHT** for at vælge Delete One eller All, og derefter på OK for at udføre eller på MENU for at afslutte.
- Filer kan ikke gendannes, når de er slettet.

### **Sådan bruges opsætningsværktøjet**

Hvis din trådløse udbyders netværksparametre ikke er forprogrammeret i kameraet fra fabrikken, skal du bruge opsætningsværktøjet til at programmere dem ind i kameraet manuelt.

- 1. Download opsætningsværktøjet fra det link, som sælger tilbyder.
- 2. Opsætningsværktøjet virker kun på pc (Windows). Kør wireless.exe eller WirelessPlus.exe på din computer.
- 3. Du vil se opsætningsvinduet som nedenfor.
- 4. Udfyld dine foretrukne indstillinger i de tomme felter. Disse indstillinger vil overskrive de eksisterende indstillinger fra kameraet.
- 5. Du kan angive maks. antal sendte billeder på en dag (Max Num) ( 00:00:00-23:59:59). Alle de MMS/e-mail, der sendes ville blive inkluderet i dette Max Num. At vælge 0 betyder ingen grænse.
- 6. Operatørparametre: Vælg brugerdefineret, og udfyld de parametre, du har fået fra din trådløse udbyder, hvis indstillingerne ikke er forudindstillede; eller vælg land/operatør, hvis det er forudindstillet. Vælg kun auto/auto, når forhandleren bekræfter, at den er klar.
- 7. E-mail-indstilling: Indtast den rigtige SMTP-server og -port, vælg SSLeller ikke-SSL-type (standard) e-mail-tjenestetype i overensstemmelse hermed.
- 8. Trådløs billedkvalitet, normal opløsning  $= 640*480$ ; høj opløsning  $=$ 1280\*960, afsendelse af originalt foto kun tilgængelig på 3G/4Gmodeller.
- 9. Image From-indhold vil blive inkluderet i emnelinjen for MMS/e-mail, så brugeren ved, hvor billedet kommer fra.
- 10. SMS Status Response giver kameraet mulighed for at sende brugeren et svar, efter at det har modtaget brugerens SMS-kommando.

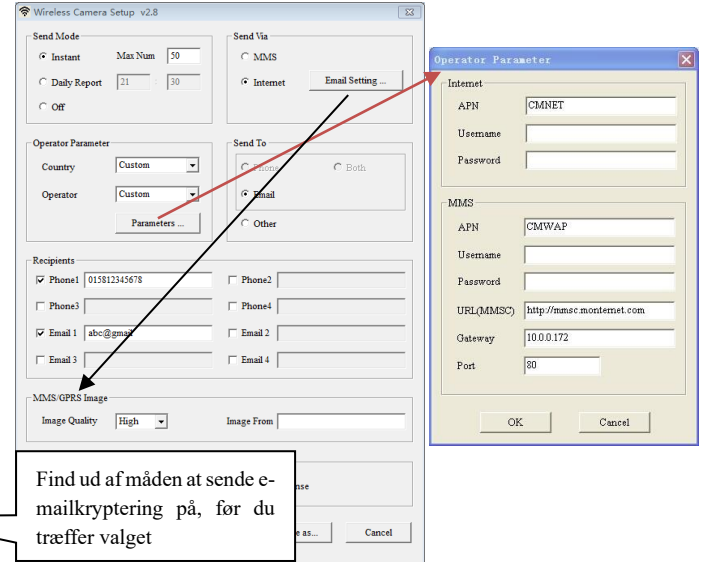

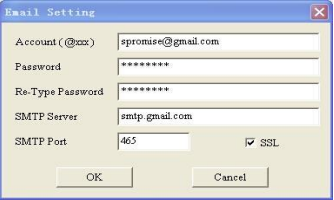

### **Flow chart for GPS-funktion**

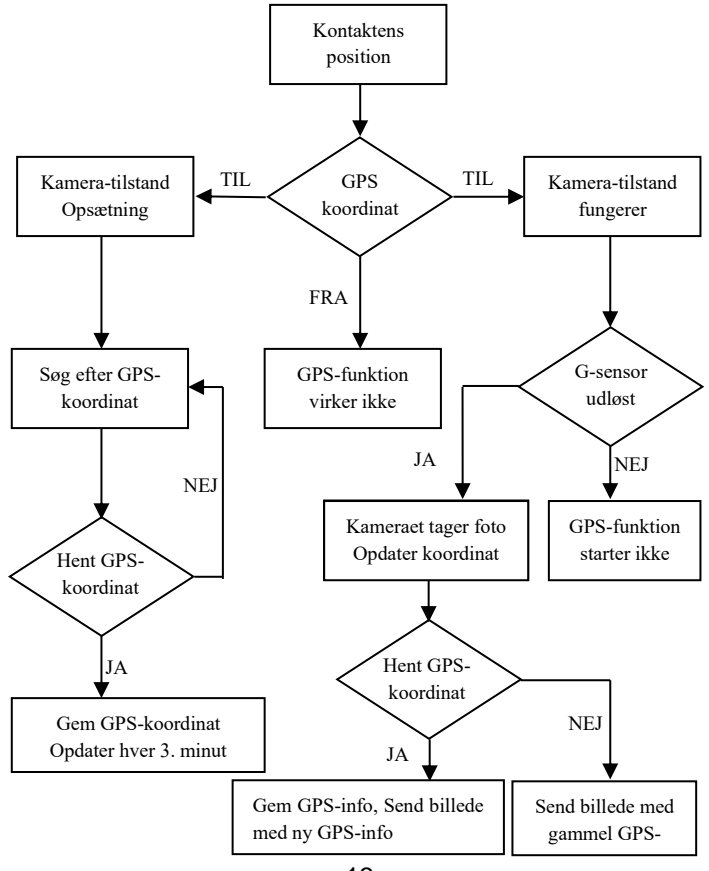

#### **Flow chart for kamerasporing**

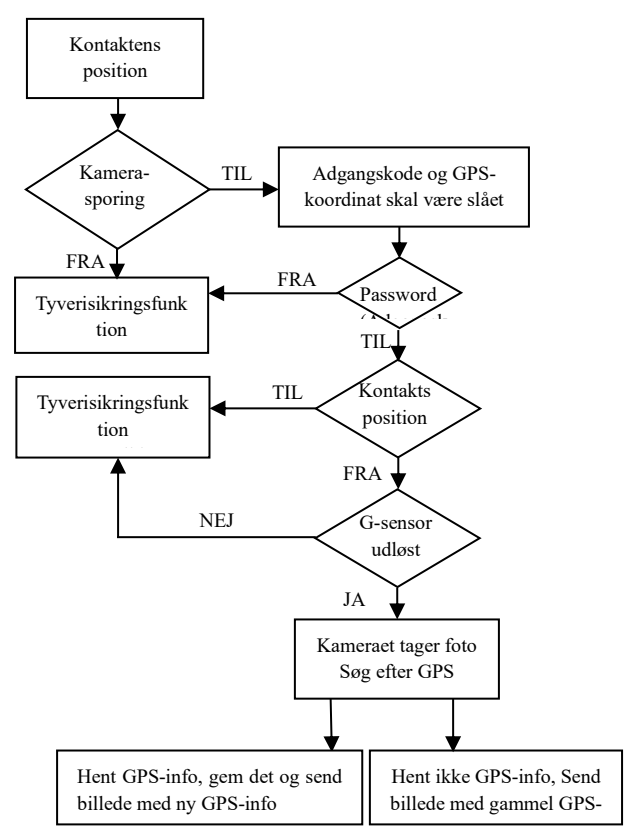

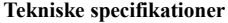

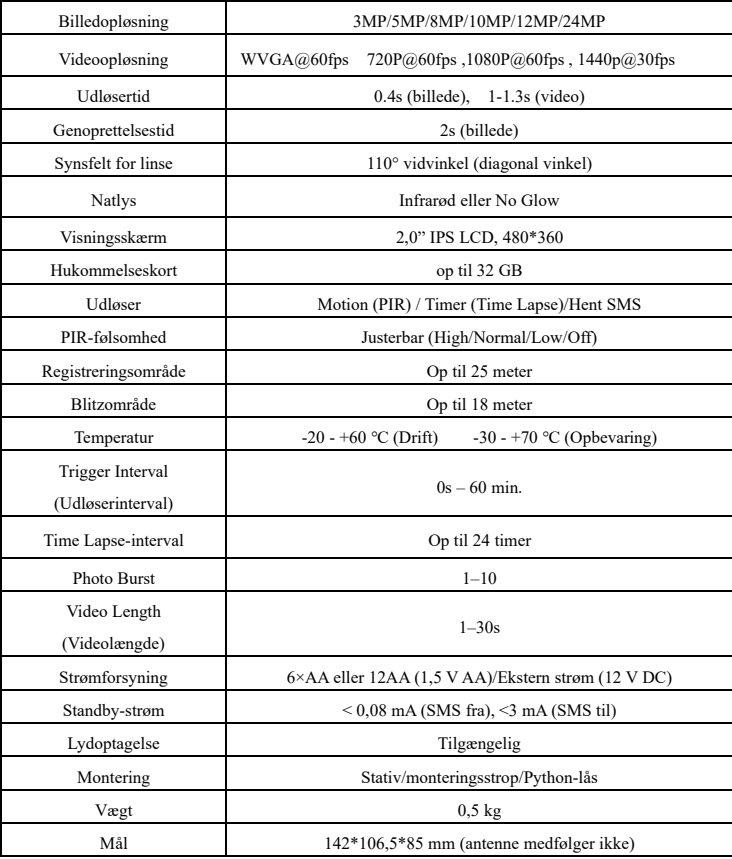

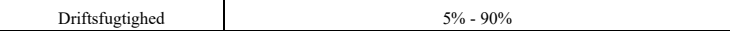

| Tilføj telefon      | $*100$ #number# | Telefonnummer tilføjet                                           |
|---------------------|-----------------|------------------------------------------------------------------|
| Slet telefon        | $*101$ #number# | Telefonnummer slettet                                            |
| Tilføj e-mail       | $*110$ #email#  | E-mail tilføjet                                                  |
| Slet e-mail         | $*111$ #email#  | E-mail slettet                                                   |
| Send via MMS        | $*120\#0\#$     | Send via MMS                                                     |
| Send via internet   | $*120#1#$       | Send via internet                                                |
| Send til telefon    | $*130#0#$       | Send til telefon                                                 |
| Send til e-mail     | $*130#1#$       | Send til e-mail                                                  |
| Send To Both        | $*130#2#$       | Send til begge                                                   |
| Send Mode Instant   | $*140#0#$       | Send foto øjeblikkelig                                           |
| Daily Report        | $*140#1#$       | Send daglig rapport på                                           |
|                     |                 | forudindstillet tidspunkt                                        |
| Send Mode Off       | $*140#2#$       | Afsendelse er slået fra                                          |
| <b>Check Status</b> | $*160#$         | Signalstatus, Batteriniveau, TF-                                 |
|                     |                 | kortstatus                                                       |
| Disable SMS         | $*170#$         | SMS-kontrol deaktiveres                                          |
| Nulstil maks antal  |                 | $*180\text{\#}0\text{\#}$<br>$\frac{1}{\pi}$ are $\frac{1}{\pi}$ |
| sendt pr. dag       | $*180#$         | $*180#100#$<br>// $n$ ulstil til 100                             |
|                     |                 | $*180#$<br>$\sqrt{r}$ yd tæller                                  |

**Liste over SMS-kommandokode (kun trådløst kamera)**

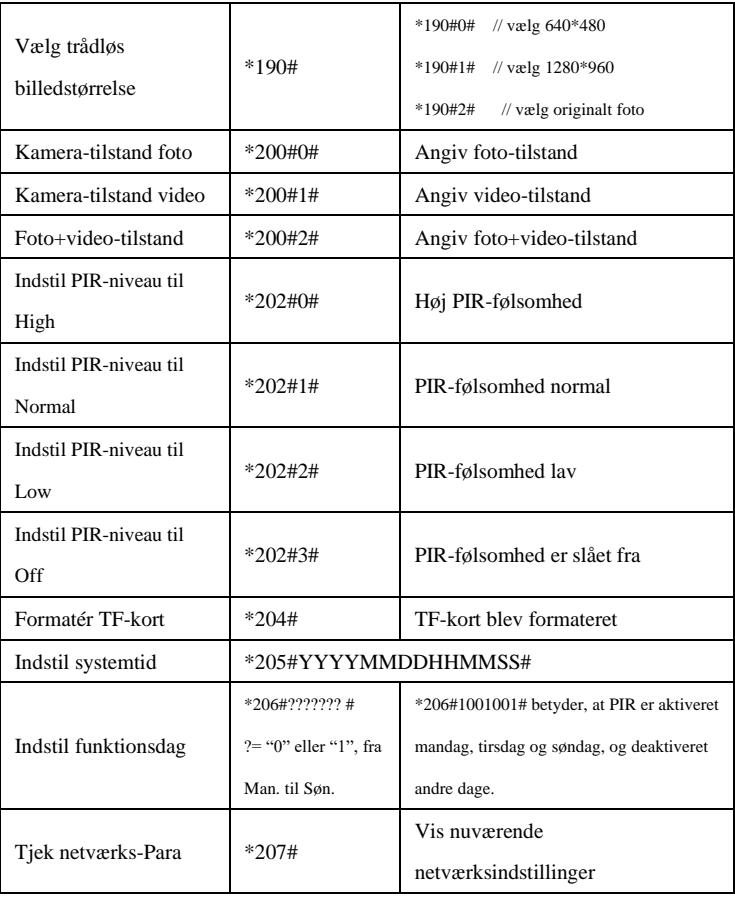

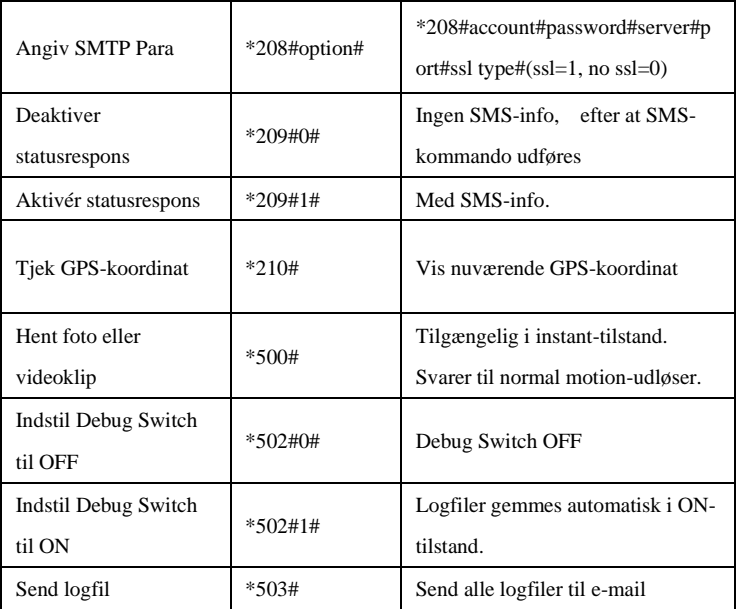

#### **Bemærkninger:**

- 1. Når kameraet installeres, er det bedre at placere det et sted 1,5 m over jorden, godt for nattebilleder og færre falske udløsere.
- 2. Hvis du vil bruge kameraet som et ikke-trådløst kamera uden SIM-kort, skal du sørge for, at Send-tilstand er slået fra, og SMS-kontrol er slået fra.
- 3. Når Max Num nås, stoppes afsendelse. Det starter igen næste dag, eller

du kan nulstille Max Num med SMS-kommando.

- 4. I tidsstempel, M=motion trigger, T=time lapse-udløser, S=\*500# udløser, E= manuel udløser. G= G-sensorudløser
- 5. Sørg for, at der ikke er aircondition, skorsten eller andre varmekilder i kameraets synsfelt. Solopgang eller -nedgang kan udløse PIR. Vær opmærksom på kameraets retning.
- 6. Hvis det trådløse kamera holder op med at sende, skal du kontrollere balancen på SIM-kortet eller dataplanens tilstand. Kontrollér, om signalet er stabilt.
- 7. Når kameraet er standard, vil alle indstillinger blive sat til fabriksindstillingerne.
- 8. Video kan sendes i kameratilstand (video) og sendetilstand (øjeblikkelig), men sørg for, at kameraet er registreret til højhastigheds 3G/4G-netværk. Hvis videoklippet er større end 25 MB, stoppes afsendelsen og ændres til WVGA 10s fra næste udløser.
- 9. Det anbefales stærkt at teste netværkshastigheden ved at sende et billede manuelt i feltet, før du afslutter opsætningen. Hvis du er registreret på 2G-netværket, så prøv ikke at sende originalt foto eller videoklip.
- 10. Kameraet går til opsætningstilstand, når kamerakontakten flyttes fra OFF til ON, hvis der ikke er nogen betjening i 5 minutter, går kameraet automatisk til funktionstilstand. Tryk på venstre-knappen i 1 sekund, og tryk derefter på OK i forhåndsvisningstilstand. Kameraet skifter straks til funktionstilstand.
- 11. Forklaring af SMS-kontrol Kameraet kan altid besvare SMSkommandoer, men det bruger meget strøm. Hver n. time aktiveres kameraets SMS-funktion i 0,5 time, og slukker derefter i n-0,5 time. Gentag dette igen og igen. Off, SMS-kontrol=Off.
- 12. Hvordan sendes et billede manuelt? Når netværk bliver fundet i

forhåndsvisnings-tilstand, med de rigtige trådløse indstillinger, kameratilstand=foto, sendetilstand =instant, skal du trykke på OK. Der tages et billede først, så kan du vælge at sende dette billede eller ej.